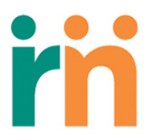

## **ResearchMatch 101: Researchers**

- 1. **Prepare**:
	- 1. Have IRB approval to use ResearchMatch
	- 2. Have an IRB approved contact message\* (not the same as an email). \*Your RM contact message cannot contain study team contact information, or survey links and it must be less than 2,000 characters.
		- **Template language for IRB application [Here](https://nuwildcat.sharepoint.com/:b:/r/sites/FSM-CCR_Recruit/Shared%20Documents/ResearchMacth/Template%20language%20for%20IRB%20applications.pdf?csf=1&e=WevkFp)**
		- **D** Optional: Your REDCap prescreening (eligibility) survey if desired.
		- If you can recruit Spanish speakers, you will need an IRB approved contact message in Spanish.
	- 3. **Set up your researcher account [Here](https://www.researchmatch.org/researchers/)**
	- 4. **Training slides are available for further assistance [Here](https://nucats-dev.fsm.northwestern.edu/docs/resources/researchmatchtraining-slides.pptx)**

## **2. Add your Study:**

- 1. Log in and follow the prompts on your dashboard (upload the IRB approval letter with an expiration date)
- 2. Your submission will be routed to your liaison and the PI for approval.
- 3. Respond to the email from ResearchMatch to accept access to the database of volunteers
- **3. Use the filters to search and send**:

**#1 The** *Geographic* **Filter –** use this filter to home in on a geographic location

**#2 The** *Demographic* **Filter-** Start with the basics by choosing the *age*, *gender*, and *race* of your participants. Need obese participants? Use the *BMI* filter. Are smokers an exclusion? Choose 'no' under *smoking status*.

Tip: *If your study is only recruiting women, do not send the message to men – Volunteers get fatigued and withdraw from RM when they are contacted about studies when they do not meet the basic criteria. Losing volunteers is a loss for everyone!*

**#3 The** *Health Condition* **and** *Medication* **Filters-**Like Google, ResearchMatch needs you to use the logic model operators 'OR', 'AND', and "*Exclude*".

**Click on** *Set 1***,** *Set 2***, and** *EXCLUDE***, and let these powerful friends do the work for you!**

**Set 1 uses OR ('show me people with high blood pressure OR diabetes')**

**Set 2 uses AND ('show me people with high blood pressure AND diabetes')**

**Exclude is your power helper ('exclude people from this group that report having cancer')**

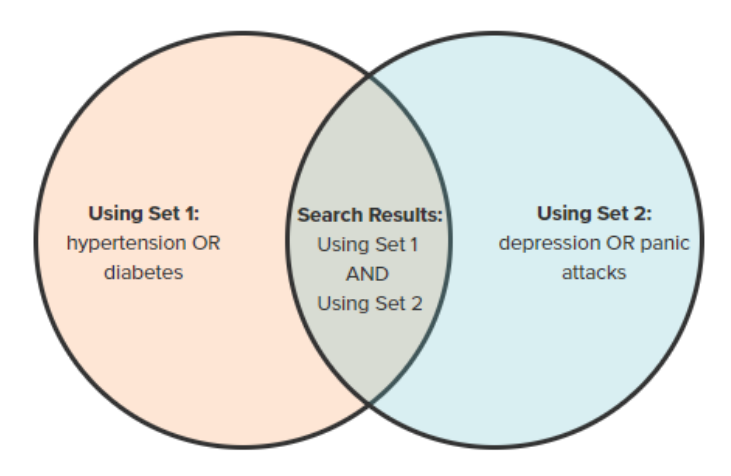

*Questions concerning the portal functionality* **Email - [info@researchmatch.org.](mailto:info@researchmatch.org)** 

*Questions for study approval process, contact the Northwestern liaison* **[–tina.ward@northwestern.edu](mailto:%E2%80%93tina.ward@northwestern.edu)**